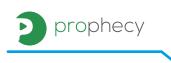

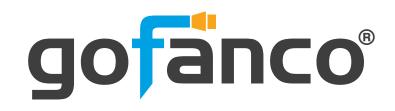

4 Port 1080p KVM with mouse roaming and USB3.0 Hub User's Guide

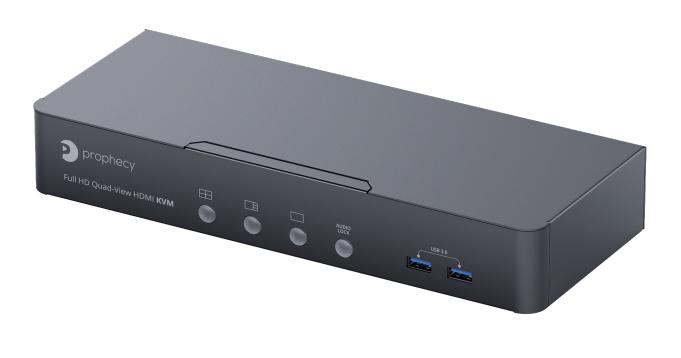

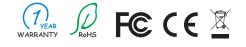

Made in Taiwan

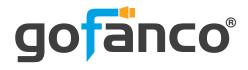

Congratulations for owning a gofanco product. Our products aim to meet all your connectivity needs wherever you go.

Have fun with our products!

Please read this manual carefully before first use.

If you need more information about our products, please visit www.gofanco.com.

For technical support, please email us at support@gofanco.com.

For drivers/manuals download, please go to http://www.gofanco.com/download.

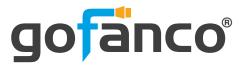

#### **Table of Contents**

| 1. | Safety and Notice  | . 3 |
|----|--------------------|-----|
| 2. | Introduction       | . 4 |
| 3. | Features           | . 4 |
| 4. | Package Contents   | . 4 |
| 5. | Specification      | . 5 |
| 6. | Connection Diagram | . 6 |
|    | Panel Description  |     |
| 8. | Hotkey             | . 9 |
| 9. | Notic              | 10  |
|    | Limited Warranty   |     |

# **1. Safety and Notice**

Please read all of these instructions carefully before you use the device. Save this manual for future reference.

The **PRO-KVMaud4P-RM 4 Port 1080p KVM with mouse roaming and USB3.0 Hub** has been tested for conformance to safety regulations and requirements, and has been certified for international use. However, like all electronic equipments, the PRO-KVMaud4P-RM should be used with care. Please read and follow the safety instructions to protect yourself from possible injury and to minimize the risk of damage to the unit.

- Follow all instructions and warnings marked on this unit.
- Do not attempt to service this unit yourself, except where explained in this manual.
- Provide proper ventilation and air circulation and do not use near water.
- Keep objects that might damage the device and assure that the placement of this unit is on a stable surface.
- Use only the power adapter and power cords and connection cables designed for this unit.
- Do not use liquid or aerosol cleaners to clean this unit. Always unplug the power to the device before cleaning.

# 2. Introduction

The **PRO-KVMaud4P-RM 4 Port 1080p KVM with mouse roaming and USB3.0 Hub** provides the most flexible and cost effective solution in the market for multiple computer management at home & office. The KVM switch can control 4 HDMI USB computers by one set of console peripherals (keyboard, mouse & monitor). With built-in USB 3.1 Gen 1 hub, users can share USB peripheral devices between connected computers. Besides, this KVM switch supports a variety of video layout (5 default modes), seamless switching on one view mode and mouse roaming function.

gofanco

## 3. Features

- Input resolution supports 480i/480p/576i/576p/720p/1080i/1080p
- Output resolution supports 1080p@60
- Video bandwidth: 6.75Gbps
- Supports 3 Display Modes: One View, Quad View, Quad View Cycled
- Supports audio extraction via stereo audio from selected HDMI input
- Supports mouse roaming
- Supports built-in 4-port USB3.1 Gen 1 HUB to share USB devices
- Supports hotkeys
- Plug and Play without any driver needed
- Firmware upgradable for support of new features and technology enhancements

# 4. Package Contents

- 1x PRO-KVMaud4P-RM
- 1x DC 12V 2A power supply
- 4x 3-in-1 USB host and mic/stereo cable
- 4x HDMI cable
- 1x User Manual

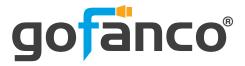

# 5. Specifications

| ltem                      |            | Description                                                                   |  |  |  |  |
|---------------------------|------------|-------------------------------------------------------------------------------|--|--|--|--|
| Technical                 |            |                                                                               |  |  |  |  |
| Role of usage             |            | 4-Port HDMI Quad-Viewer & Seamless KVM Switch                                 |  |  |  |  |
| HDCP comp                 | liance     | HDCP 1.4                                                                      |  |  |  |  |
| Video bandı               | width      | HDMI [6.75Gbps]                                                               |  |  |  |  |
| Output Vide               | eo Support | 1080p60                                                                       |  |  |  |  |
| Input Video               | Support    | 480i/480p/576i/576p/720p/1080i/1080p                                          |  |  |  |  |
| Audio suppo               | ort        | Bypass                                                                        |  |  |  |  |
| ESD protection            |            | Human body model — ±15kV [air-gap discharge] &<br>±8kV [contact discharge]    |  |  |  |  |
| Input                     |            | 4x HDMI/ 4x USB 3.1 Gen 1(type B)/ 5x 3.5mm phone jack                        |  |  |  |  |
| Output                    |            | 1x HDMI/ 4x USB 3.1 Gen 1(type A)/<br>2x USB 1.1(type A)/ 6x 3.5mm phone jack |  |  |  |  |
| HDMI conne                | ector      | Type A [19-pin female]                                                        |  |  |  |  |
| USB connec                | tor        | USB3.1 Gen 1 type A / type B                                                  |  |  |  |  |
| Mechanical                |            |                                                                               |  |  |  |  |
| Housing                   |            | Metal enclosure                                                               |  |  |  |  |
| <b>.</b>                  | Model      | 282 x 112 x 44mm [11''' x 4.4" x 1.7"]                                        |  |  |  |  |
| Dimensions<br>[L x D x H] | Package    | 331 x 162 x 204mm [1' x 6.4" x 8"]                                            |  |  |  |  |
|                           | Carton     | 500 x 432 x 340mm [1'6" x 1'4" x 1'1"]                                        |  |  |  |  |
| <b>\A</b> /_;-i           | Model      | 1005g [2.2 lbs]                                                               |  |  |  |  |
| Weight                    | Package    | 2605g [5.7 lbs]                                                               |  |  |  |  |
| Power supply              |            | 12V DC                                                                        |  |  |  |  |
| Power consumption         |            | 12 Watts [max]                                                                |  |  |  |  |
| Operation temperature     |            | 0~40°C [32~104°F]                                                             |  |  |  |  |
| Storage temperature       |            | -20~60°C [-4~140°F]                                                           |  |  |  |  |
| Relative humidity         |            | 20~90% RH [no condensation]                                                   |  |  |  |  |

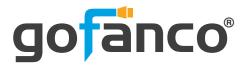

# 6. Connection Diagram

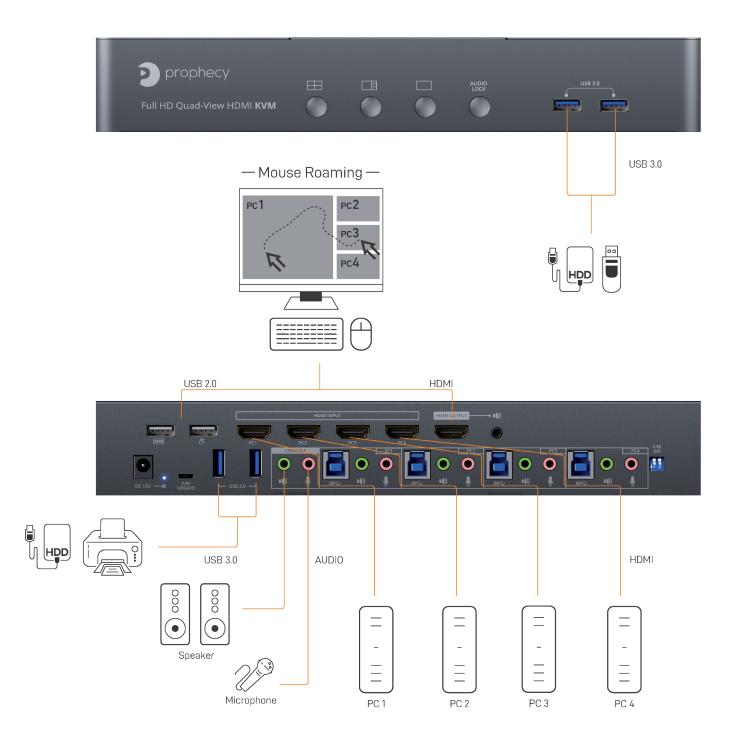

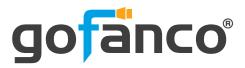

# 7. Panel Description

Front Panel

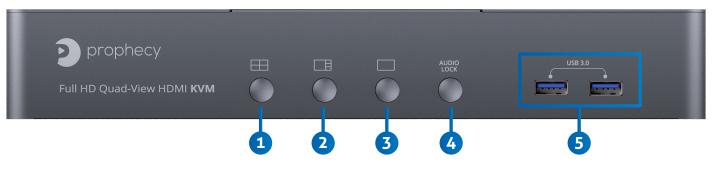

- 1. Quad View mode 1: Averaged Quad View
- 2. Quad View mode 2: 1 Main and 3 sub Quad View
- 3. One View mode: Switch source in one view (full screen) mode
- 4. KVM Audio lock: Lock the selected PC stereo audio in/out to console
- 5. USB 3.1 Gen 1 Hub: Connect to USB devices
- 6. Console USB Ports: Connect to keyboard & mouse

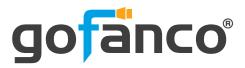

#### Rear Panel

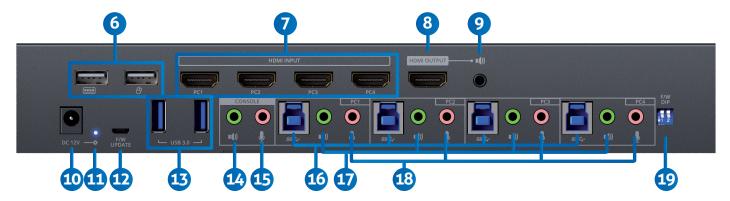

- 7. KVM Video IN 1-4 (HDMI IN 1-4): Connect the HDMI cable to PC
- 8. Console Video OUT (HDMI OUT): Connect the HDMI cable to a display
- 9. Stereo output: Audio extraction from selected HDMI input (use hotkey to switch)
- 10. +12V DC: +12V DC power jack
- 11. Power Status: Power indicator LED
- 12. Micro USB: For F/W update
- 13. USB 3.1 Gen 1 Hub: Connect to USB devices
- 14. Console Stereo Audio OUT: Connect to analog stereo audio speaker
- 15. Console Stereo Audio IN: Connect to analog stereo audio source
- **16. KVM USB 3.0(Type B):** Connect the USB cable to PC
- 17. KVM Stereo Audio IN 1-4: Connect the stereo cable to PC
- **18. KVM Stereo Audio OUT 1-4:** Connect the stereo cable to PC
- 19. 2-Pin Dip Switch: For F/W update

|       | Pos   | ition           |                 | Description              |  |  |
|-------|-------|-----------------|-----------------|--------------------------|--|--|
| 2-Pin |       |                 |                 | Description              |  |  |
|       | PIN#2 | ON[ <b>↓</b> ]  | OFF[ <b>↑</b> ] | KVM Firmware Update mode |  |  |
|       |       | ON[ <b>₽</b> ]  | ON[ <b>↓</b> ]  | KVM Firmware Update mode |  |  |
| PIN#1 |       | OFF[ <b>★</b> ] | OFF[ <b>會</b> ] | Working mode             |  |  |
|       |       | OFF[ <b>↑</b> ] | ON[ <b>↓</b> ]  | Reserved                 |  |  |

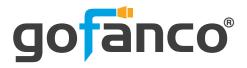

# 8. Hotkey

Default setting, all of the following commands begin by pressing the [Scroll Lock] key twice. Please follow the hotkey command listed below for selected operating functions:

| Hot key Definition                                 |                                   |  |  |  |  |  |
|----------------------------------------------------|-----------------------------------|--|--|--|--|--|
| [Scroll Lock] + [Scroll Lock] + [NUMBER1~4]        | Switch input 1~4 source to output |  |  |  |  |  |
| [Scroll Lock] + [Scroll Lock] + [F1]               | Quad view mode                    |  |  |  |  |  |
| [Scroll Lock] + [Scroll Lock] + [F2]               | Quad view cycled mode             |  |  |  |  |  |
| [Scroll Lock] + [Scroll Lock] + [A] + [Number 1~4] | Switch HDMI Audio extract 1~4     |  |  |  |  |  |
| [Scroll Lock] + [Scroll Lock] + [L] + [A]          | Audio Lock/ Audio Unlock          |  |  |  |  |  |
| [Scroll Lock] + [Scroll Lock] + [L] + [U]          | USB Lock/ USB Unlock              |  |  |  |  |  |

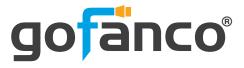

# 9. Notic

Firmware update is proceeded through Micro-USB

#### KVM F/W update

- 1. Connect the Micro-USB to USB cable between PC and device
- 2. Set dip switch [PIN#1,PIN#2] to [ON[♣], OFF [♠]]and then power on device
- 3. Open firmware update software and then select COM Port

| KVM Firmware Update Tool V1.0.0.3                                                                                      | ۲. |
|----------------------------------------------------------------------------------------------------|----|
| COM4 - MCU KVM                                                                                                    |    |
| Step 1.Select correct COM port of device.<br>Step2.Click MCU button to into firmware update interface.                 | ľ  |
| 3.Load firmware.<br>Click start button.System will ask power cycle device then click OK to start<br>update processing. |    |
|                                                                                                    |    |

4. Click windows. button to open "KVM Firmware Update" windows.

Check all items and click each — button to select the file which you want to write into device.

Click the Burne button to start firmware update

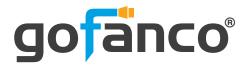

| 🖳 KVM Firmware Update                         |       | × |
|-----------------------------------------------|-------|---|
| Flash Programming Setting                     |       |   |
| Boot Loader                                   |       |   |
| Runtime Code                                  |       |   |
| HW Config. Data (In flash information memory) |       |   |
|                                               | Burn! |   |
|                                               |       |   |
| Status :                                      |       |   |

5. After updating, please set the dip switch [PIN#1,PIN#2] to [OFF [1],OFF [1] and power cycle the device

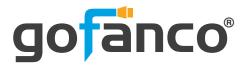

#### MCU F/W update

- 1. Connect the Micro-USB to USB cable between PC and device
- 2. Set dip switch [PIN#1,PIN#2] to [ON[♣], ON[♣]]and then power on device
- 3. Open firmware update software and then select COM Port

|      | onsole | 3.9.9 |       |     |   |    |       |    |    | o x  |
|------|--------|-------|-------|-----|---|----|-------|----|----|------|
| сомз | •      | 57600 | -   🥊 | 0 👈 | 0 | 00 | ) 🗆 🍾 | ₿÷ | 12 | 0    |
| В    | ANK 0  |       |       |     |   |    |       |    |    | FILE |
| CHAR | HEX    |       |       |     |   |    |       |    |    |      |
|      |        |       |       |     |   |    |       |    |    | ^    |
|      |        |       |       |     |   |    |       |    |    |      |
|      |        |       |       |     |   |    |       |    |    |      |
|      |        |       |       |     |   |    |       |    |    |      |
|      |        |       |       |     |   |    |       |    |    |      |
|      |        |       |       |     |   |    |       |    |    |      |
|      |        |       |       |     |   |    |       |    |    |      |
|      |        |       |       |     |   |    |       |    |    |      |
|      |        |       |       |     |   |    |       |    |    |      |
|      |        |       |       |     |   |    |       |    |    |      |
|      |        |       |       |     | 1 |    |       |    |    |      |

- 4. Click **FILE** button to load firmware file.
- 5. Click 🧈 button to start firmware update process.
- 6. After updating, please set the dip switch [PIN#1,PIN#2] to [OFF [♠],OFF [♠]] and power cycle the device

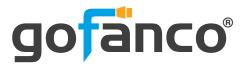

## **10. Limited Warranty**

The SELLER warrants the **PRO-KVMaud4P-RM 4 Port 1080p KVM with mouse roaming and USB3.0 Hub** free from defects in the material and workmanship for 1 year from the date of purchase from the SELLER or an authorized dealer. Should this product fail to be in good working order within 1 year warranty period, The SELLER, at its option, repair or replace the unit, provided that the unit has not been subjected to accident, disaster, abuse or any unauthorized modifications including static discharge and power surge. This warranty is offered by the SELLER for its BUYER with direct transaction only. This warranty is void if the warranty seal on the metal housing is broken.

Unit that fails under conditions other than those covered will be repaired at the current price of parts and labor in effect at the time of repair. Such repairs are warranted for 90 days from the day of reshipment to the BUYER. If the unit is delivered by mail, customers agree to insure the unit or assume the risk of loss or damage in transit. Under no circumstances will a unit be accepted without a return authorization number.

The warranty is in lieu of all other warranties expressed or implied, including without limitations, any other implied warranty or fitness or merchantability for any particular purpose, all of which are expressly disclaimed.

Proof of sale may be required in order to claim warranty. Customers outside Taiwan are responsible for shipping charges to and from the SELLER. Cables and power adapters are limited to a 30 day warranty and must be free from any markings, scratches, and neatly coiled.

The content of this manual has been carefully checked and is believed to be accurate. However, The SELLER assumes no responsibility for any inaccuracies that may be contained in this manual. The SELLER will NOT be liable for direct, indirect, incidental, special, or consequential damages resulting from any defect or omission in this manual, even if advised of the possibility of such damages. Also, the technical information contained herein regarding the PRO-KVMaud4P-RM features and specifications is subject to change without further notice.

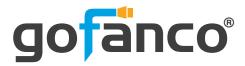

#### **Disclaimer**

The product name and brand name may be registered trademarks of related manufacturers. TM and <sup>®</sup> may be omitted on the user's guide. The pictures on the user's guide are just for reference, and there may be some slight differences with the actual products.

We reserve the rights to make changes without prior notice to a product or system described herein to improve reliability, function, or design.

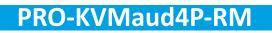

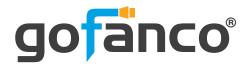

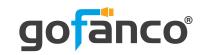

Thank you for choosing gofanco

www.gofanco.com

Copyright © by gofanco, LLC. All rights reserved.